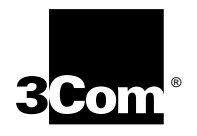

# **Installing the NETBuilder II® HSS 8-Port BRI Module**

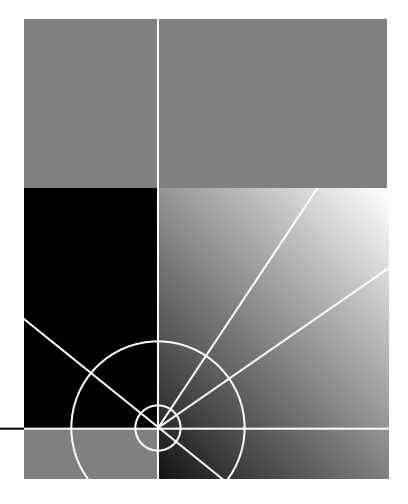

**http://www.3com.com/**

Part No. 09-1076-000 Published October 1997 **3Com Corporation 5400 Bayfront Plaza Santa Clara, California 95052-8145**

© **3Com Corporation, 1997.** All rights reserved. No part of this documentation may be reproduced in any form or by any means or used to make any derivative work (such as translation, transformation, or adaptation) without permission from 3Com Corporation.

3Com Corporation reserves the right to revise this documentation and to make changes in content from time to time without obligation on the part of 3Com Corporation to provide notification of such revision or change.

3Com Corporation provides this documentation without warranty of any kind, either implied or expressed, including, but not limited to, the implied warranties of merchantability and fitness for a particular purpose. 3Com may make improvements or changes in the product(s) and/or the program(s) described in this documentation at any time.

#### **UNITED STATES GOVERNMENT LEGENDS:**

If you are a United States government agency, then this documentation and the software described herein are provided to you subject to the following restricted rights:

#### **For units of the Department of Defense:**

*Restricted Rights Legend:* Use, duplication, or disclosure by the Government is subject to restrictions as set forth in subparagraph (c) (1) (ii) for Restricted Rights in Technical Data and Computer Software Clause at 48 C.F.R. 52.227-7013. 3Com Corporation, 5400 Bayfront Plaza, Santa Clara, California 95052-8145.

#### **For civilian agencies:**

*Restricted Rights Legend:* Use, reproduction, or disclosure is subject to restrictions set forth in subparagraph (a) through (d) of the Commercial Computer Software - Restricted Rights Clause at 48 C.F.R. 52.227-19 and the limitations set forth in 3Com Corporation's standard commercial agreement for the software. Unpublished rights reserved under the copyright laws of the United States.

If there is any software on removable media described in this documentation, it is furnished under a license agreement included with the product as a separate document, in the hard copy documentation, or on the removable media in a directory file named LICENSE.TXT. If you are unable to locate a copy, please contact 3Com and a copy will be provided to you.

Unless otherwise indicated, 3Com registered trademarks are registered in the United States and may or may not be registered in other countries.

3Com, NETBuilder II, and NetAge are registered trademarks of 3Com Corporation. 3TECH is a trademark of 3Com Corporation. 3ComFacts is a service mark of 3Com Corporation.

CompuServe is a registered trademark of CompuServe, Inc.

Other brand and product names may be registered trademarks or trademarks of their respective holders.

Guide written by Michael Figone. Edited by Amy Guzules. Illustration and production by Debra Knodel.

#### **USA and International**

Class 1 defined by the U.S. Department of Health and Human Services 21 CFR 1040.10 and 1040.11. User adjustments are not provided and maintenance is not needed.

#### **Modifications**

Modifications or changes made to this device, and not approved by 3Com, may void the authority granted by the FCC, or other such agency, to operate this equipment.

#### **Shielded Cables**

Connections between 3Com equipment and other equipment and peripherals must be made using shielded cables in order to maintain compliance with FCC, and other agency, electromagnetic frequency emissions limits.

#### **FCC Part 68 Type Approval**

This equipment complies with Part 68 of the Federal Communications Commission (FCC) rules. On the product is a label that contains the FCC registration number for this device. If requested, this information must be provided to the telephone company.

This equipment is designed to be connected to the telephone network or premises wiring using a compatible modular jack which is Part 68 compliant. See installation instructions for details.

If this device causes harm to the telephone network, the telephone company will notify you in advance that temporary discontinuance of service may be required. The telephone company may request that you disconnect the equipment until the problem is resolved.

The telephone company may make changes in its facilities, equipment, operations or procedures that could affect the operation of this equipment If this happens, the telephone company will provide advance notice in order for you to make necessary modifications to maintain uninterrupted service.

If trouble is experienced with this equipment or for repair or warranty information, please follow the applicable procedures explained in the "Technical Support" section of this manual.

#### **Canadian Type Approval Notice**

The Industry Canada label identifies certified equipment. This certification means that the equipment meets certain telecommunications network protective, operational, and safety requirements. The Department does not guarantee the equipment will operate to the users' satisfaction.

Before installing this equipment, users should ensure that it is permissible to be connected to the facilities of the local telecommunications company. The equipment must also be installed using an acceptable method of connection. In some cases, the inside wiring associated with a single line individual service may be extended by means of a certified connector assembly. The customer should be aware that compliance with the above conditions may not prevent degradation of service in some situations.

Repairs to certified equipment should be made by an authorized Canadian maintenance facility designated by the supplier. Any repairs or alterations made by the user to this equipment, or equipment malfunctions, may give the telecommunications company cause to request the user to disconnect the equipment.

Users should ensure for their own protection that the electrical ground connections of the power utility, telephone lines, and internal metallic water pipe system, if present, are connected together. This precaution may be particularly important in rural areas.

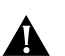

**CAUTION:** *Users should not attempt to make electrical ground connections by themselves, but should contact the appropriate inspection authority or an electrician, as appropriate.*

#### **Austrailian Product Safety Notice**

Notice to installers in Australia:

This customer equipment is to be installed and maintained by service personnel as defined by AS/NZS 3260 Clause 1.2.14.3. (Service Personnel). Incorrect connection of connected equipment to the General Purpose Outlet could result in a hazardous situation.

Safety requirements are not fulfilled unless the equipment is connected to a wall socket outlet with protective earth contact.

#### **European Union CE Notice**

Marking by the symbol  $\mathsf{C}\epsilon$   $\mathcal{O}344\mathsf{X}$  indicates compliance of this equipment with the EMC, Telecom and Low Voltage Directives of the European Community. Such marking is indicative that this equipment meets or exceeds the following technical standards:

EN55022 - Limits and methods of measurement of radio interference characteristics of information technology equipment.

EN50082-1 - Electromagnetic compatibility - generic immunity standard part 1: residential, commercial, and light industrial.

CTR 3 - Connection to Euro-ISDN Basic Access service.

EN 60950 - Safety of Information Technology Equipment including Electrical Business Equipment.

EN 41003 - Particular safety requirements for electrical equipment to be connected to Telecom networks.

#### **European Product Safety Notice**

The individual installing the 8-Port BRI module must ensure that the host chassis and module are compatible and that the host chassis is capable of providing adequate power to the module and any other auxiliary host apparatus.

The required power for the module is  $+5V$  dc  $@$  5 Amps.

Please contact 3Com for an up-to-date list of compatible host chassis.

In order to maintain the independent approval of this card, it must be installed in such a way that, with exception of connections to the host, when other option cards are introduced which use or generate a hazardous voltage, the minimum creapages and clearances specified in the table below are maintained. A hazardous voltage is a voltage that exceeds 42.4V peak ac or 60V dc.

If you have any doubts, seek advice from a component engineer before installing other adapters in the host equipment.

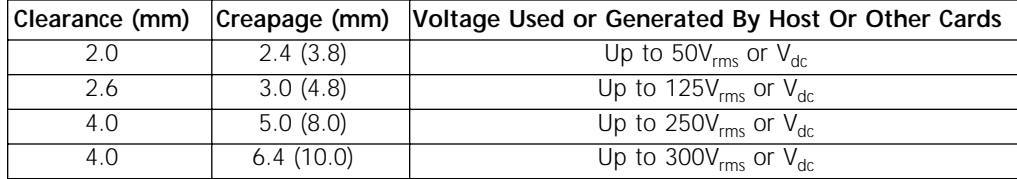

For a host or other expansion card using or generating voltages greater than 300v<sub>rms</sub> or dc, advice from a telecommunications engineer must be obtained before installation of the card.

The larger distance, shown in parenthesis, applies where the environment within the host is subject to conductive pollution or dry non-conductive pollution which could become conductive through condensation. Failure to maintain these distances will invalidate the approval.

Clearance is defined as the shortest distance between two conductive parts or between the conductive part and the bonding surface of the equipment.

Creapage is defined as the shortest path between two conductive parts or between the conductive part and the bonding surface of the equipment measured along the surface of the insulation.

# **CONTENTS**

# **[ABOUT THIS GUIDE](#page-6-0)**

[Conventions 1](#page-6-0)

# **[1](#page-8-0) [INSTALLATION](#page-8-0)**

[Software Compatibility 1-1](#page-8-0) [Hardware Requirements 1-1](#page-8-0) [Before Installing the Module 1-2](#page-9-0) [Installing the Module in the 4-Slot or 8-Slot Chassis 1-3](#page-10-0) [Installing the Module in the 8-Slot Extended Chassis 1-4](#page-11-0) [Cabling the Module 1-5](#page-12-0) [Cabling the BRI/ST Module 1-5](#page-12-0) [Cabling the BRI/U Module 1-6](#page-13-0)

# **[2](#page-14-0) OVERVIEW OF [THE 8-PORT BRI MODULE](#page-14-0)**

[Module Features 2-1](#page-14-0) [Module Components 2-1](#page-14-0) [Specifications 2-2](#page-15-0)

# **[3](#page-16-0) [TROUBLESHOOTING](#page-16-0) AND REPLACING THE MODULE**

[Troubleshooting 3-1](#page-16-0) [Replacing the Module 3-2](#page-17-0)

# **[A](#page-18-0) [ORDERING ISDN SERVICE](#page-18-0)**

[Ordering U.S. and Canadian ISDN BRI Service A-1](#page-18-0) [AT&T 5ESS Switch A-2](#page-19-0) [AT&T 5ESS Custom Switch A-3](#page-20-0) [DMS 100 and National ISDN A-4](#page-21-0) [Siemens EWSD Switch A-4](#page-21-0) [Service Profile Identifiers A-4](#page-21-0) [NT1s and Power Supplies A-5](#page-22-0) [Ordering German ISDN BRI Service A-5](#page-22-0) [Ordering Dutch ISDN BRI Service A-6](#page-23-0)

# **[B](#page-24-0) [TECHNICAL SUPPORT](#page-24-0)**

[Online Technical Services B-1](#page-24-0) [World Wide Web Site B-1](#page-24-0) [3Com Bulletin Board Service B-1](#page-24-0) [Access by Analog Modem B-1](#page-24-0)

[Access by Digital Modem B-2](#page-25-0) [3ComFacts Automated Fax Service B-2](#page-25-0) [3ComForum on CompuServe Online Service B-2](#page-25-0) [Support from Your Network Supplier B-3](#page-26-0) [Support from 3Com B-3](#page-26-0) [Returning Products for Repair B-4](#page-27-0)

# **[3COM CORPORATION LIMITED WARRANTY](#page-28-0)**

# <span id="page-6-0"></span>**ABOUT THIS GUIDE**

This guide describes how to install, cable, and troubleshoot the High Speed Serial (HSS) 8-Port Basic Rate Interface (BRI) module for the NETBuilder II® system. It is intended for the system administrator, network equipment installer, or network manager who is responsible for installing and managing the network hardware. It assumes a working knowledge of network operations, but does not assume prior knowledge of 3Com® internetworking equipment.

**Conventions** Table 1 and Table 2 list conventions that are used throughout this guide.

#### **Table 1** Notice Icons

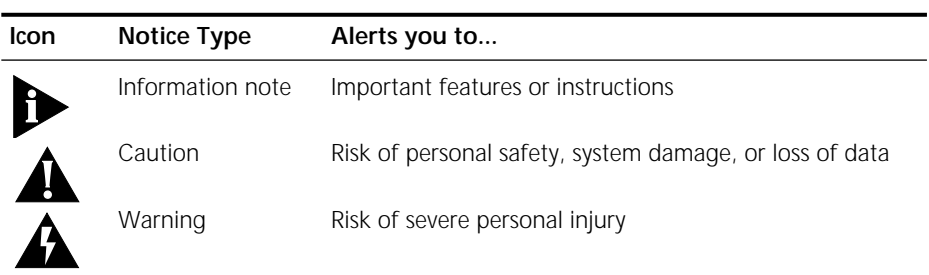

## **Table 2** Text Conventions

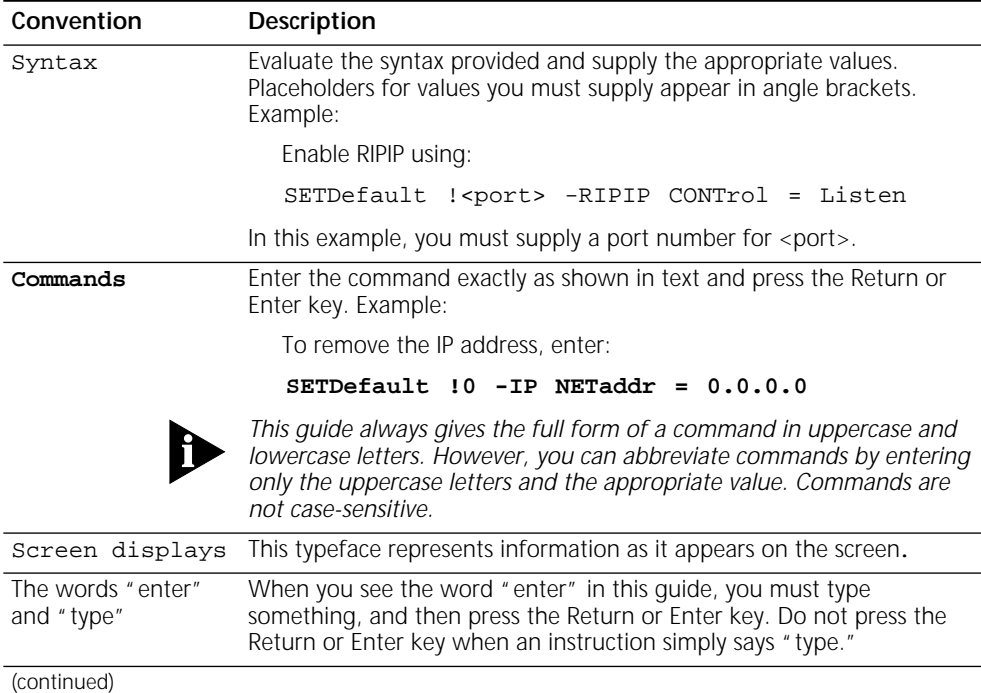

| Convention                          | Description                                                                                                   |
|-------------------------------------|----------------------------------------------------------------------------------------------------|
| [Key] names                         | Key names appear in text in one of two ways:                                                                  |
|                                     | Referred to by their labels, such as "the Return key" or "the Escape<br>key"                                  |
|                                     | ■ Written with brackets, such as [Return] or [Esc].                                                           |
|                                     | If you must press two or more keys simultaneously, the key names are<br>linked with a plus sign (+). Example: |
|                                     | Press $[Ctrl]+[Alt]+[Del].$                                                                                   |
| Menu commands<br>and <i>buttons</i> | Menu commands or button names appear in italics. Example:                                                     |
|                                     | From the Help menu, select Contents.                                                                          |
| Words in <i>italicized</i><br>type  | Italics emphasize a point or denote new terms at the place where they<br>are defined in the text.             |

**Table 2** Text Conventions (continued)

# <span id="page-8-0"></span>**1 INSTALLATION** The NETBuilder II 8-Port BRI module is an extended-format module that occupies two slots in the NETBuilder II 4-Slot or 8-Slot chassis or one slot in the 8-Slot

module and the 8-Port BRI/U module.

This chapter describes how to install the 8-Port BRI module in the NETBuilder II bridge/router and includes the following procedures and information:

Extended chassis. The information in this guide is valid for the 8-Port BRI/ST

- Preparing for installation
- Supported configurations
- Installing the module in a NETBuilder II 4- or 8-Slot chassis
- Installing the module in a NETBuilder II 8-Slot Extended chassis
- Cabling the module

For information about module features, refer to [Chapter 2](#page-14-0).

**Software Compatibility** The 8-Port BRI module requires version 10.1 or later of the NETBuilder software and is not compatible with earlier software releases. The module does not support network boot and network dump procedures.

You can view 8-Port BRI module diagnostics, detect errors, and initiate call tracing by connecting a console to your NETBuilder II bridge/router. The module can be managed and configured by Transcend, through the NETBuilder II console, or remotely with Telnet.

**Hardware Requirements** Use the information in this section to determine if your chassis will accommodate the 8-Port BRI module.

The following chassis will accomodate the 8-Port BRI module:

- 4-Slot chassis (assembly part number 20-0250-xxx or 20-0406-xxx)
- 8-Slot chassis (assembly part number 20-0249-xxx or 20-0407-xxx)
- Extended chassis (assembly part number 20-0270-000 or 20-0270-001)
- Any chassis labeled "EZBuilt"

*Older Chassis Modification* If your chassis assembly part number is 20-0250-xxx or 20-0249-xxx, you will need to modify the chassis with a field upgrade kit before installing the 8-Port BRI module. Contact your 3Com service organization to obtain a field upgrade kit and installation instructions. [Figure 1-1](#page-9-0) shows the chassis configuration that requires the use of a field upgrade kit. The illustration shows only the 4-Slot chassis but the configuration requirements are the same for the 8-Slot chassis.

<span id="page-9-0"></span>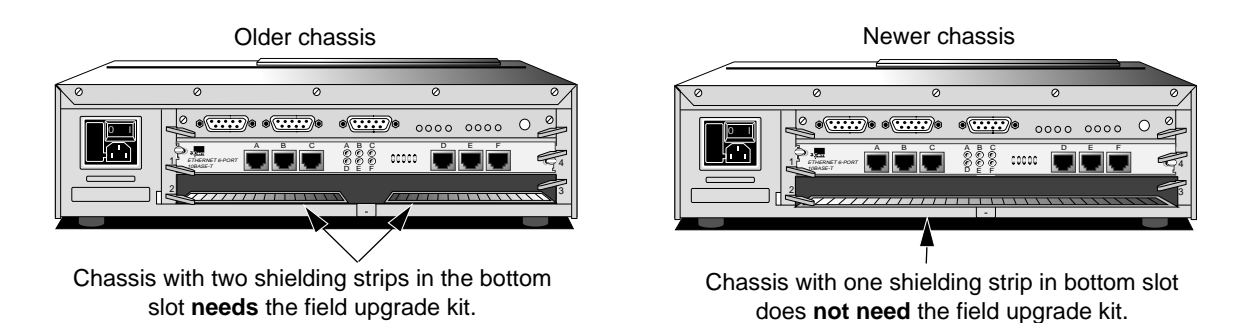

**Figure 1-1** Determining the Need for a Field Upgrade Kit

The original 4-Slot chassis (assembly part number 20-0151-xxx) and 8-Slot chassis (assembly part number 20-0125-xxx) do not have a removable center column between the slots and cannot accommodate extended-format modules.

| Before Installing the<br><b>Module</b> |   | Before you install an 8-Port BRI module into your NETBuilder II system, follow<br>these steps:                                                                                                    |
|----------------------------------------|---|----------------------------------------------------------------------------------------------------|
|                                        | 1 | Observe appropriate electrostatic discharge (ESD) precautions.                                                                                                    |
|                                        |   | ESD can damage circuit board components. Failures resulting from ESD may not<br>be covered under the warranty. To prevent ESD, follow these handling procedures:                                        |
|                                        |   | Keep the module in its antistatic shielded bag until you are ready to install it.                                                                                                    |
|                                        |   | Handle the board by the edges only.                                                                                                    |
|                                        |   | Store or ship the module in static-protective packaging.                                                                                                    |
|                                        |   | Observe proper grounding techniques when handling the module: Use a foot<br>strap and grounded mat, or wear a grounded static discharge wrist strap.                                                    |
|                                        | 2 | Inspect the module for shipping damage.                                                                                                    |
|                                        | 3 | If you find any damage, contact the shipping company to file a report. If the<br>module must be returned to your network supplier, ship it in its original shipping<br>carton or equivalent packaging.  |
|                                        |   | Write down the serial number and the MAC address from the labels on your<br>module in the space provided in Figure 1-2. You will need this information if you<br>have to contact your network supplier. |
|                                        |   | Serial number:<br>Serial number label                                                                                                    |
|                                        |   | LEEL<br>MAC address:                                                                                                    |
|                                        |   | Fal<br>in<br><b>THEFREE</b><br><b>MAC</b> address label                                                                                                    |

**Figure 1-2** 8-Port BRI Module Label Information

<span id="page-10-0"></span>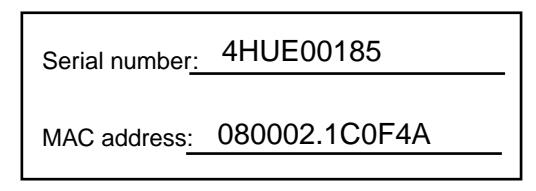

**Figure 1-3** Serial Number and MAC Address Information Sample

There are a total of 24 MAC addresses for the module. The first address is printed on the component side of the module. The other 23 addresses are the consecutive hexadecimal numbers following the one printed on the module. If you are installing two 8-Port BRI modules into a NETBuilder II chassis, the MAC addresses on each module will be different. You can install a maximum of two 8-Port BRI modules in any NETBuilder II system.

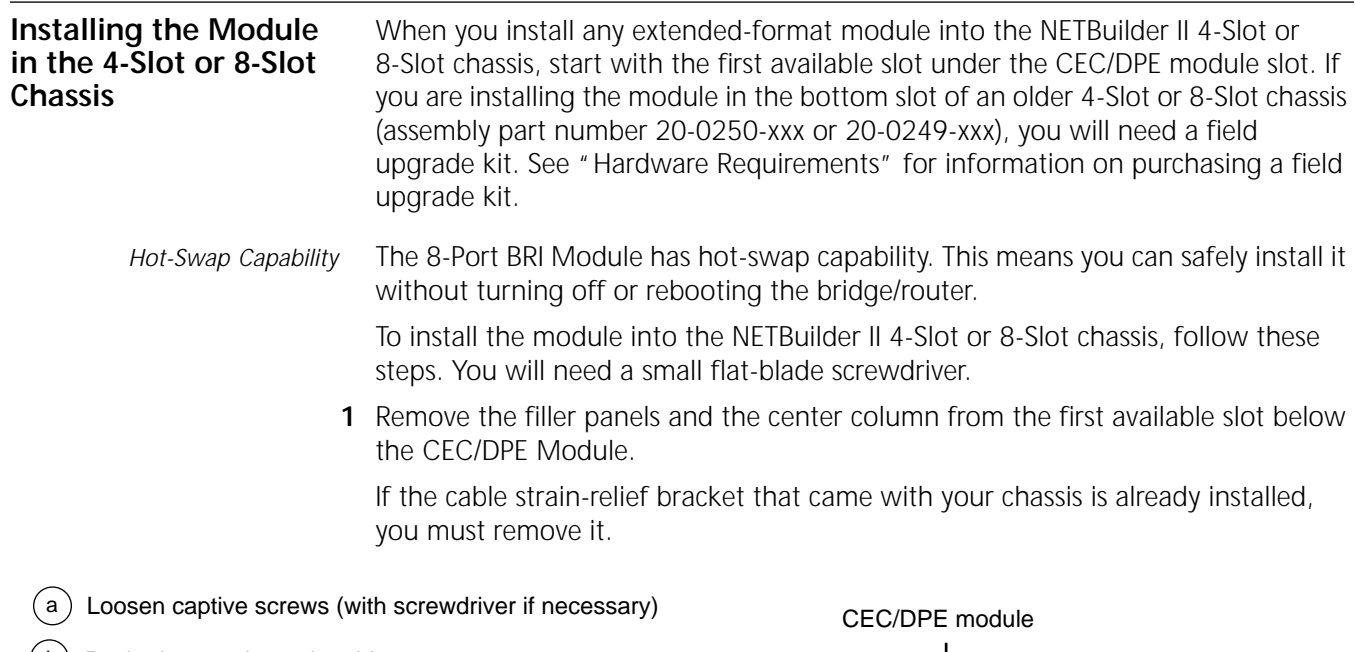

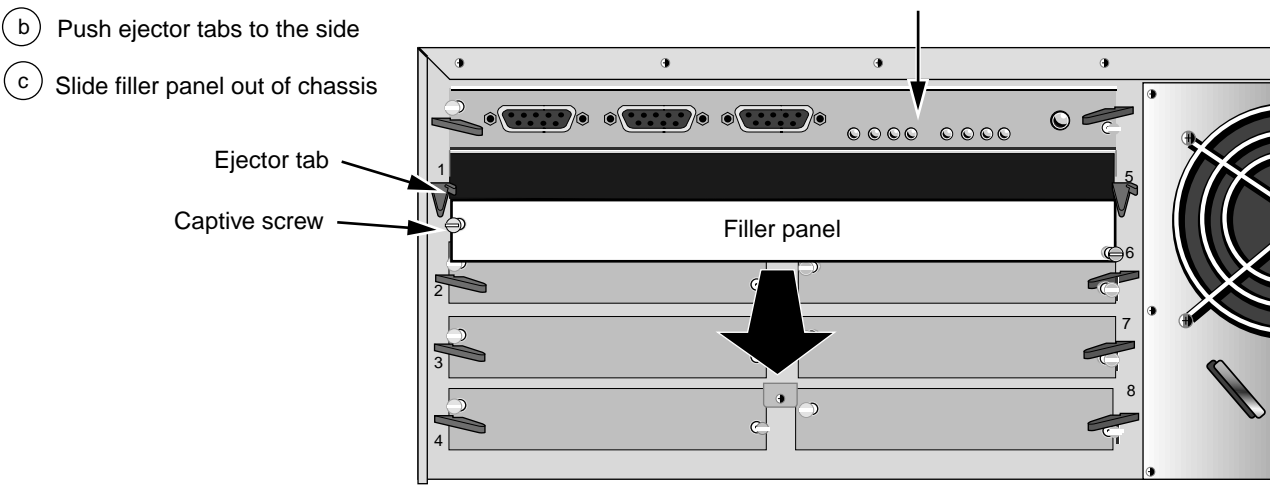

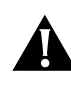

*CAUTION: Only remove the filler panel from the slot that will house the 8-Port BRI module. All unused slots require filler panels to maintain proper cooling of the unit and regulatory compliance. Failure to cover open slots may overheat the NETBuilder II system and void the warranty.*

- **2** Slide the 8-Port BRI module into the slot.
- **3** Engage the ejector tabs to secure the module in the slot. See Figure 1-4.

<span id="page-11-0"></span>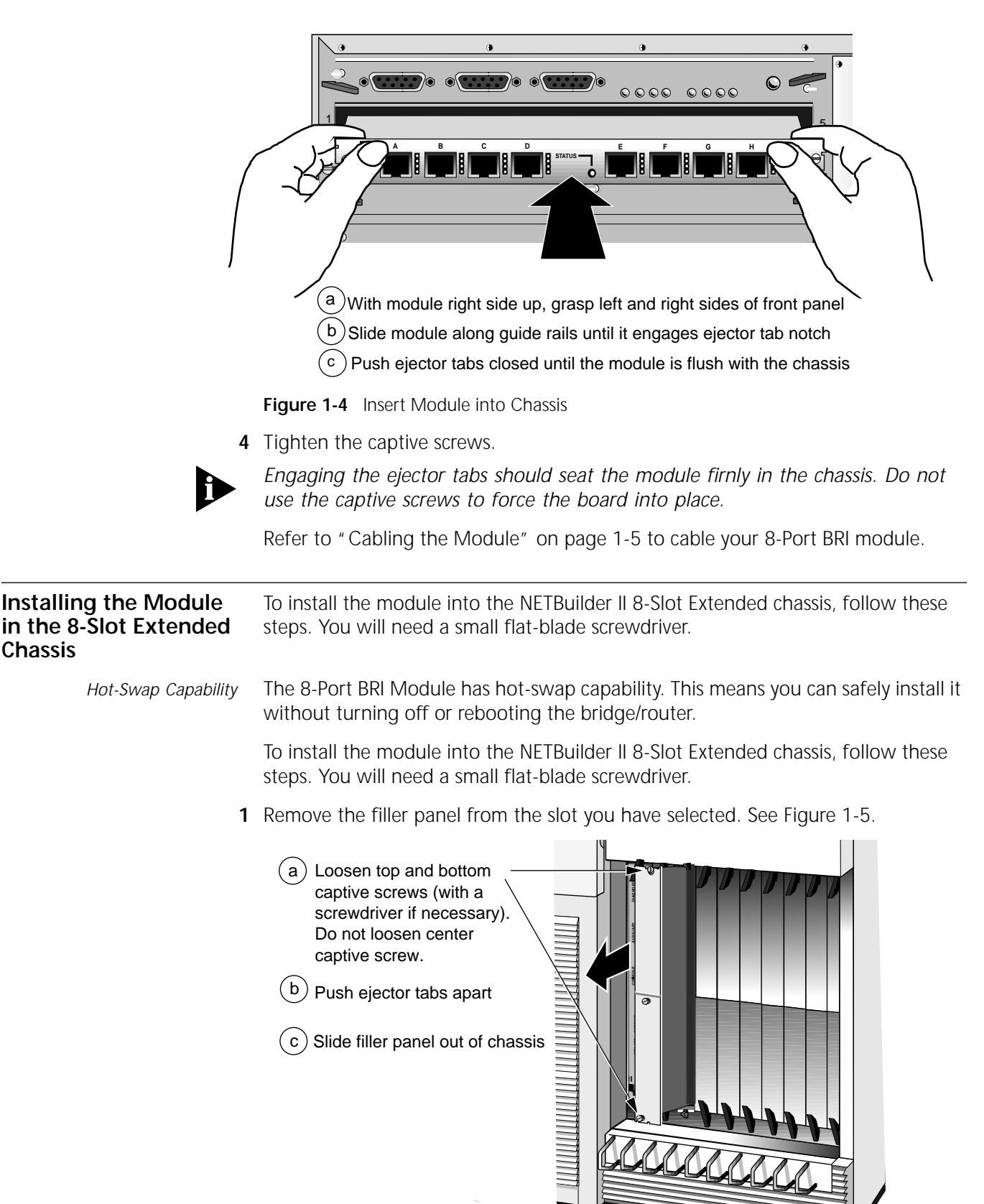

**Figure 1-5** Removing a Filler Panel from an Extended Chassis

<span id="page-12-0"></span>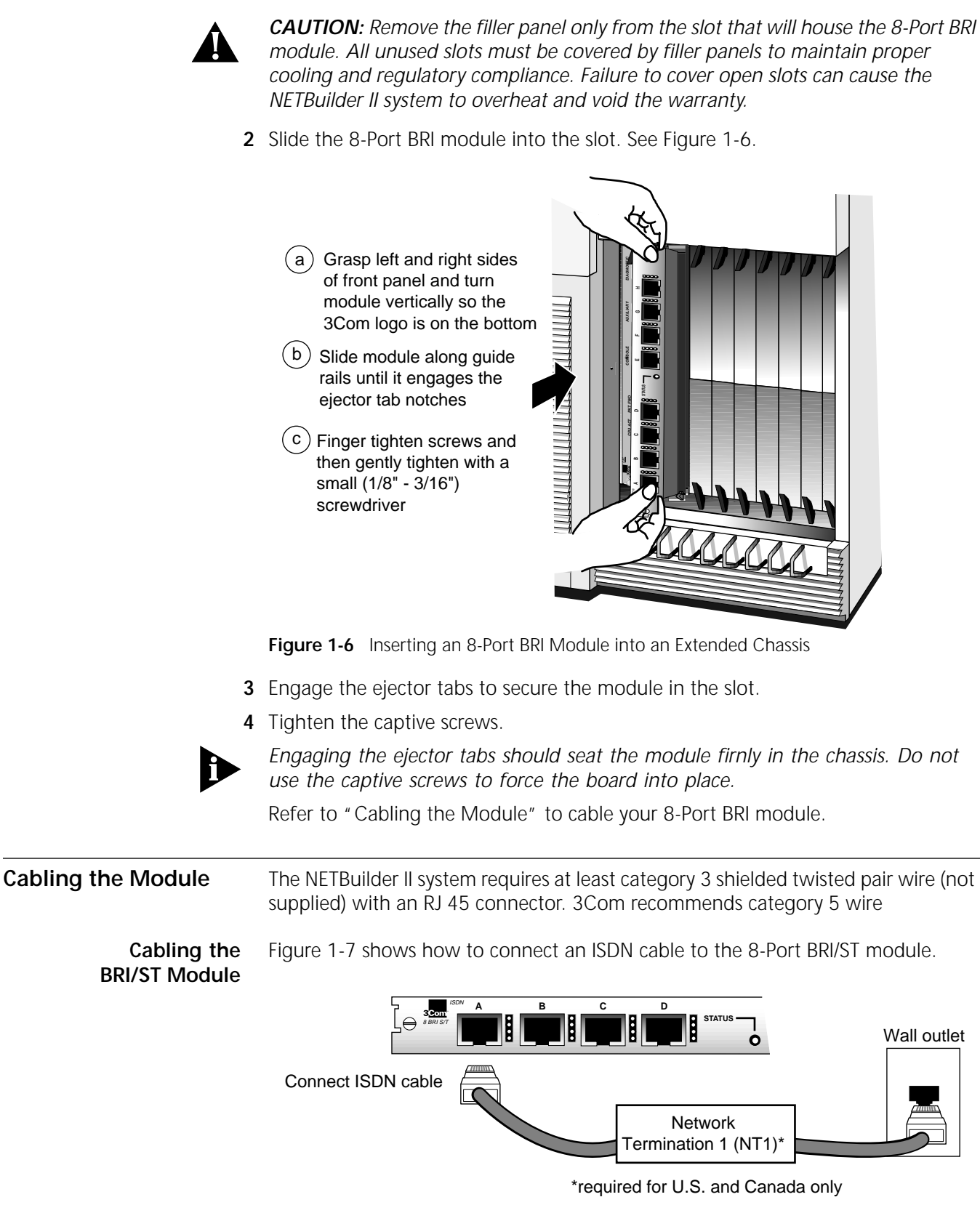

**Figure 1-7** Cabling an 8-Port BRI/ST Module

If the 8-Port BRI/ST module is being used in North America, an NT1 must either be leased from the telephone company or purchased from an ISDN equipment

vendor. In countries offering ISDN/ST service, the NT1 function is provided at the customer site by the telephone company.

# <span id="page-13-0"></span>**Cabling the BRI/U Module**

The 8-Port BRI/U module has an internal NT1 and is used in North America only. Figure 1-8 shows how to cable the 8-Port BRI/U module.

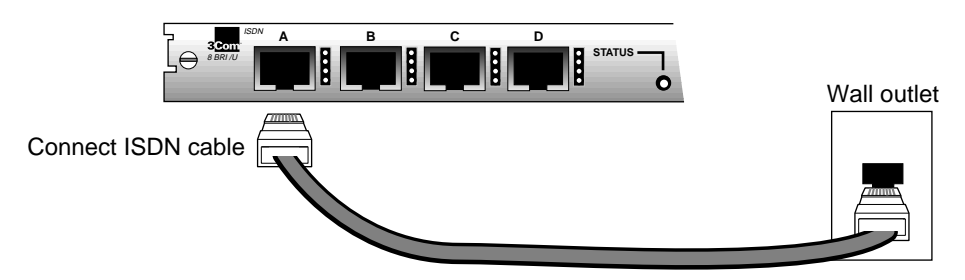

**Figure 1-8** Cabling an 8-Port BRI/U Module

*To ensures proper clocking of a multiport connection, all BRI ports on a module must connect to the same channel bank card at the Telco central office. Check with your ISDN service provider to ensure that all module ports are connected to the same channel bank card.*

<span id="page-14-0"></span>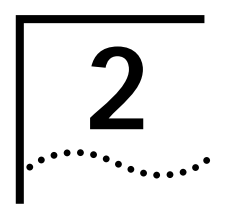

# **2 OVERVIEW OF THE 8-PORT BRI MODULE**

This chapter describes the features, specifications, and typical use of the 8-Port BRI module for the NETBuilder II system.

### **Module Features** Table 2-1 summarizes the features of the 8-Port BRI module.

**Table 2-1** 8-Port BRI Module Features

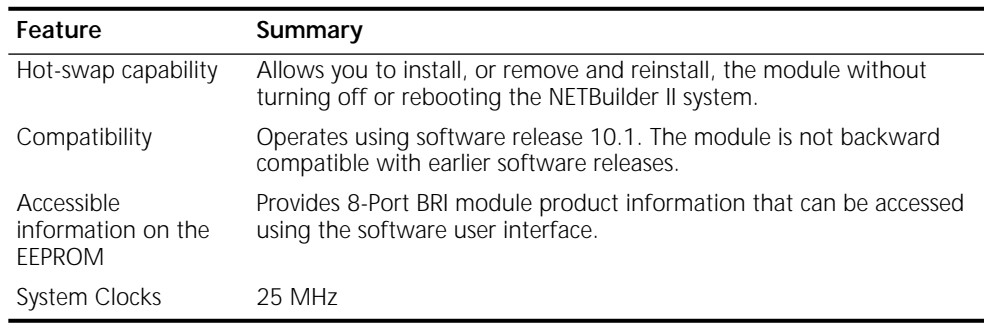

**Module Components** The module has 8 BRI ports, four LEDs per port that indicate status for channels B1, B2, D, and Link, and a general STATUS LED for the module. Figure 2-1 shows the module components.

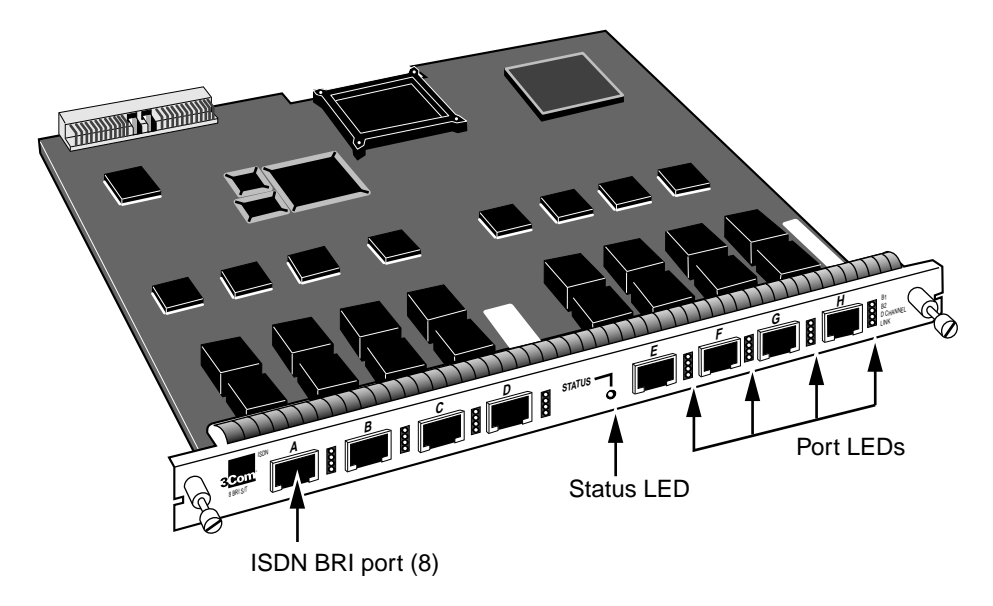

**Figure 2-1** 8-Port BRI/ST Module Components

# <span id="page-15-0"></span>Table 2-2 summarizes the LED states and Table 2-3 lists the module connectors.

#### **Table 2-2** LED States

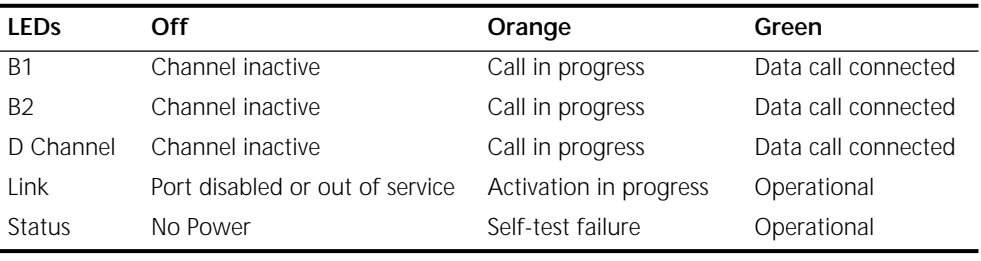

## **Table 2-3** Connectors

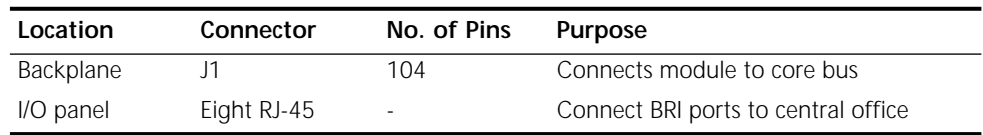

**Specifications** Table 2-4 lists the physical dimensions of the module and Table 2-5 lists the nominal current consumption.

**Table 2-4** Module Dimensions

| <b>Attribute</b> | Description                 |  |
|------------------|-----------------------------|--|
| Length           | 8.99 in (23.1 cm)           |  |
| Width            | 9.70 in (24.9 cm)           |  |
| Height           | $0.6$ in $(1.5$ cm)         |  |
|                  |                             |  |
| Weight           | 1.2 lbs $(0.54 \text{ kg})$ |  |

**Table 2-5** Nominal Current Consumption

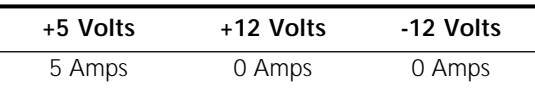

<span id="page-16-0"></span>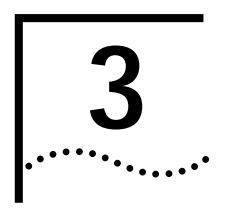

# **3 TROUBLESHOOTING AND REPLACING THE MODULE**

This chapter describes how to troubleshoot and replace the 8-Port BRI module.

**Troubleshooting** Table 3-1 describes malfunctions that can occur with the module, possible causes, and actions to take. If you are unable to resolve a problem, contact your network supplier. Refer to [Appendix B](#page-24-0) for information about who to contact in your area.

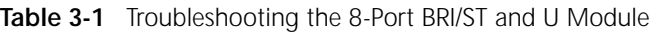

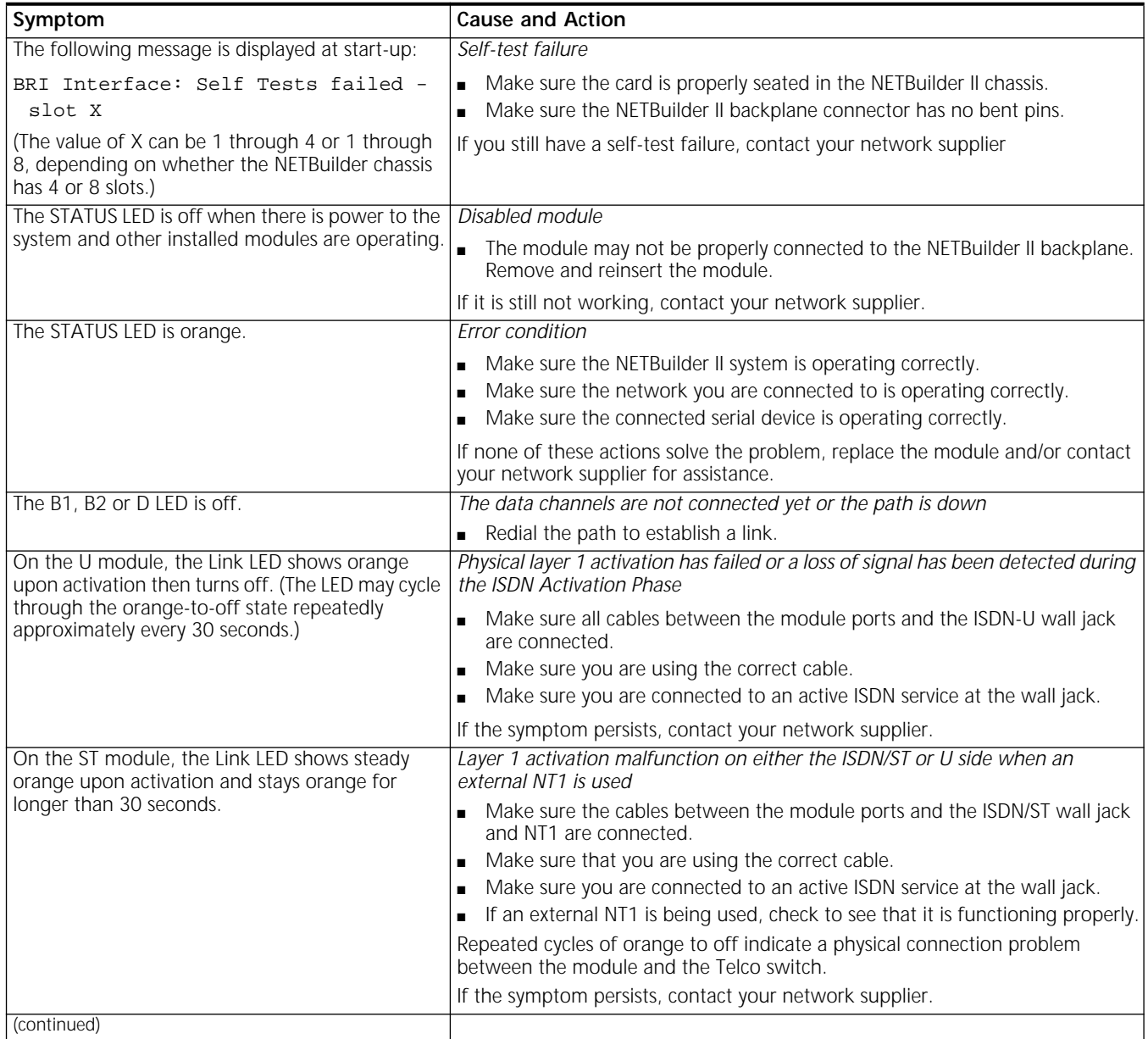

<span id="page-17-0"></span>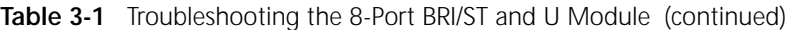

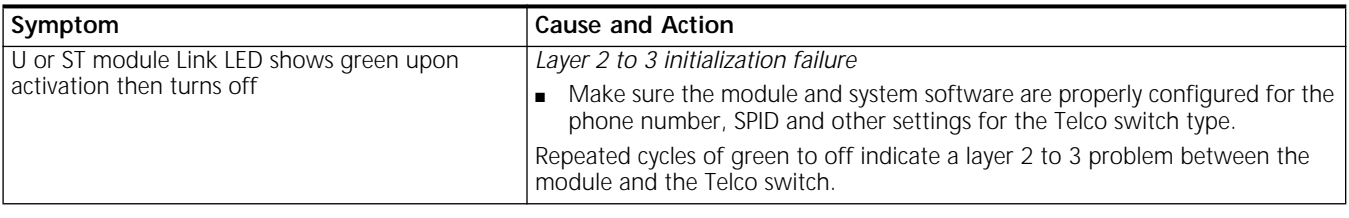

**Replacing the Module** If any component in the module fails, you must replace the module.

To remove and replace the module you will need a flat-blade screwdriver. The module has hot-swap capability, so you will not need to turn off or reboot the bridge/router. To replace a module, follow these steps:

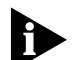

*Label all cables to ensure they are reconnected properly once the module has been replaced.*

- **1** Disconnect all network cabling from the module.
- **2** Unscrew the two captive screws on the module until they disengage from the chassis. Do not remove the screws from the front panel.
- **3** Push the ejector tab outward from the module.

The module disengages from the NETBuilder II backplane and partially ejects from the slot.

- **4** Use both hands to grasp the module and gently pull it out of the slot.
- **5** Install the new module using the procedure in [Chapter 1](#page-10-0).

# **ORDERING ISDN SERVICE**

<span id="page-18-0"></span>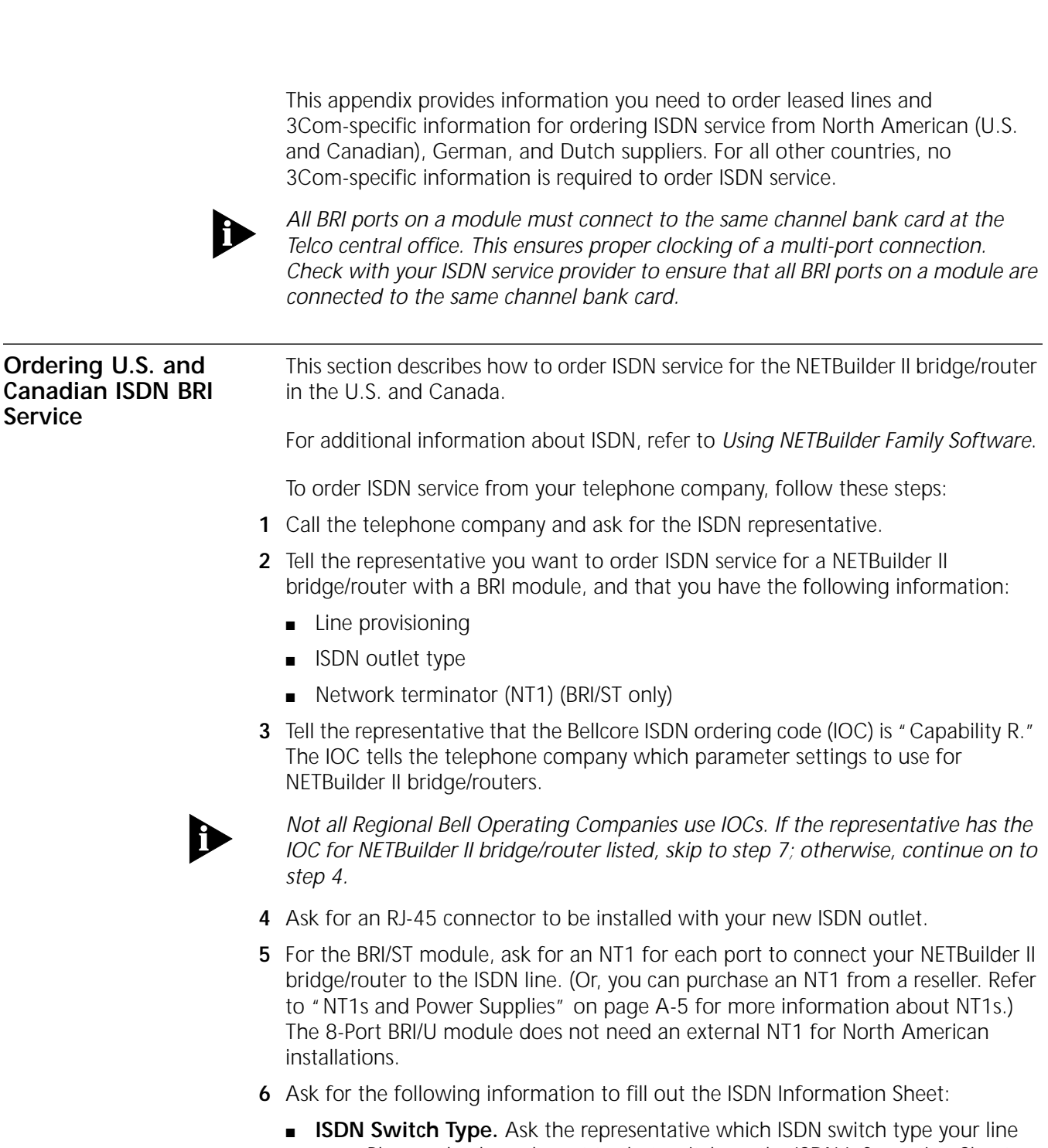

uses. Place a check mark next to that switch on the ISDN Information Sheet. Each switch type has a corresponding provisioning information table later in this section.

- <span id="page-19-0"></span>■ **Number of ISDN Phone Numbers.** Each ISDN line can support one or two phone numbers. Specify how many phone numbers you are ordering.
- **Phone Numbers.** Ask the telephone representative for your ISDN phone numbers and write them in the space provided.
- **Service Profile ID (SPID) Number.** Ask the telephone representative for your SPID numbers. (For a multipoint line, the telephone representative should provide SPID numbers for each line. For a point-to-point line, one SPID number is provided.) A SPID number has 10–15 characters; for example, 0155512120. Your telephone company may not require the SPID number.

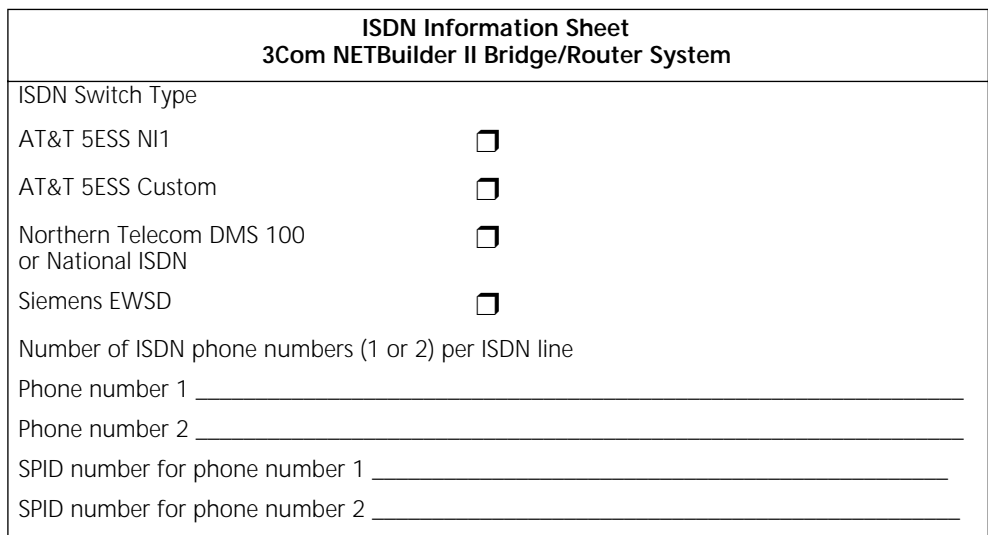

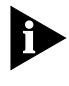

Your telephone company gives you the phone number and SPID numbers after it *installs your line.*

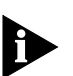

*If your telephone company has the IOC for a NETBuilder II bridge/router, you do not need to complete step 8.*

**7** Provide provisioning information that corresponds to your ISDN switch using the tables in the following sections.

This completes the ISDN ordering process for NETBuilder II bridge/routers with a BRI module. Keep this information sheet handy; you will need it when you install your bridge/router.

**AT&T 5ESS Switch** To order ISDN service for an AT&T 5ESS switch, provide the telephone company with the information in Table A-1.

**Table A-1** Ordering ISDN Service for an AT&T 5ESS Multi-Point Switch

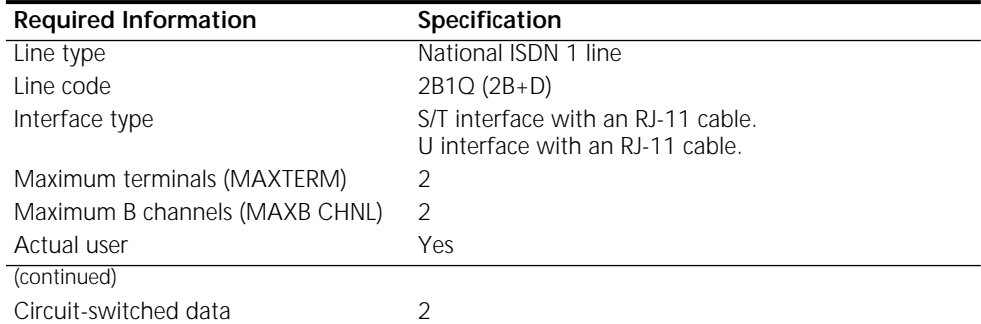

| <b>Required Information</b>                   | Specification                          |  |  |  |
|-----------------------------------------------|----------------------------------------|--|--|--|
| Circuit-switched data channel                 | Any                                    |  |  |  |
| Terminal type                                 | A-Basic or E-Type (data only) Terminal |  |  |  |
| Display                                       | No                                     |  |  |  |
| Circuit-switched data limit                   | $\overline{2}$                         |  |  |  |
| Voice or data                                 | Data                                   |  |  |  |
| Call appearance                               | Idle                                   |  |  |  |
| DN (directory number) must be set as follows: |                                        |  |  |  |
| Parameter                                     | Setting                                |  |  |  |
| B1                                            | Circuit-switched data                  |  |  |  |
| <b>B2</b>                                     | Circuit-switched data                  |  |  |  |
| D                                             | Signaling only                         |  |  |  |
| <b>MAXTERM</b>                                | $\overline{2}$                         |  |  |  |
| <b>MAXB CHNL</b>                              | $\overline{2}$                         |  |  |  |
| <b>ACT USR</b>                                | Υ                                      |  |  |  |
| <b>CSD</b>                                    | $\mathfrak{D}$                         |  |  |  |
| <b>CSD CHL</b>                                | Any                                    |  |  |  |
| <b>TERMTYP</b>                                | <b>TYPEA or TYPEE</b>                  |  |  |  |
| Display                                       | No                                     |  |  |  |
| CSD Limit                                     | $\overline{2}$                         |  |  |  |
| <b>CA PREF</b>                                | 1                                      |  |  |  |

<span id="page-20-0"></span>**Table A-1** Ordering ISDN Service for an AT&T 5ESS Multi-Point Switch (continued)

## **AT&T 5ESS Custom Switch**

To order ISDN service for an AT&T 5ESS custom switch, provide the telephone company with the information in Table A-2.

**Table A-2** Ordering ISDN Service for an AT&T 5ESS Custom Point-to-Point Switch

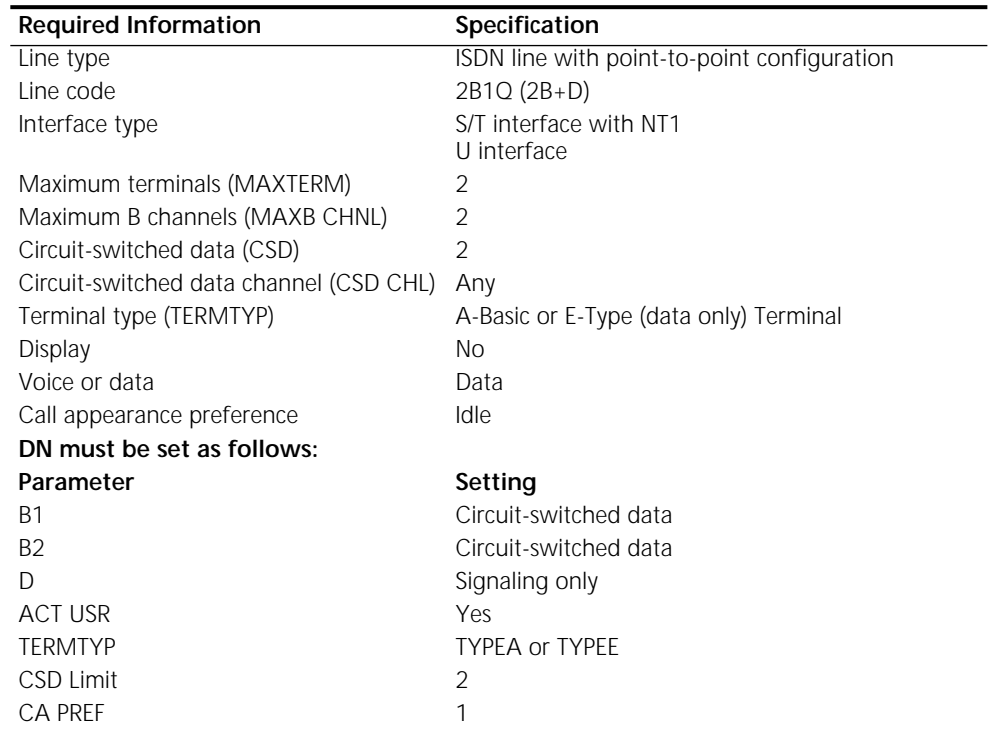

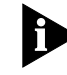

*A point-to-point configuration on a NETBuilder II bridge/router is selected by setting the SPIDdn1 and SPIDdn2 parameters to none.*

#### <span id="page-21-0"></span>**DMS 100 and National ISDN**

To order ISDN service for a DMS 100 or National ISDN switch, provide the telephone company with the information in Table A-3.

Table A-3 Ordering ISDN Service for a DMS 100 or National ISDN Switch

| <b>Required Information</b>        | Specification                                                                                     |
|------------------------------------|---------------------------------------------------------------------------------------------------|
| Line type                          | DMS 100 or National ISDN 1 line (in North America)                                                |
| Line code                          | 2B1Q (2B+D)                                                                                       |
| Interface type                     | S/T interface with NT1<br>U interface                                                             |
| Circuit-switched option            | Yes                                                                                               |
| Bearer Restriction option          | No packet mode data (NOPMD)                                                                       |
| Protocol                           | Functional version 0 (PVC 0) for DMS 100 custom<br>Functional version 2 (PVC 2) for National ISDN |
| SPID suffix                        | User-specified. Could be none.                                                                    |
| Terminal endpoint identifier (TEI) | Dynamic                                                                                           |
| Ring                               | No.                                                                                               |
| Key system (EKTS)                  | No.                                                                                               |
| Voice or data                      | Data                                                                                              |

## **Siemens EWSD Switch** To order ISDN service for a Siemens EWSD switch, provide the phone company with the information in Table A-4.

**Table A-4** Ordering ISDN Service for a Siemens EWSD Switch

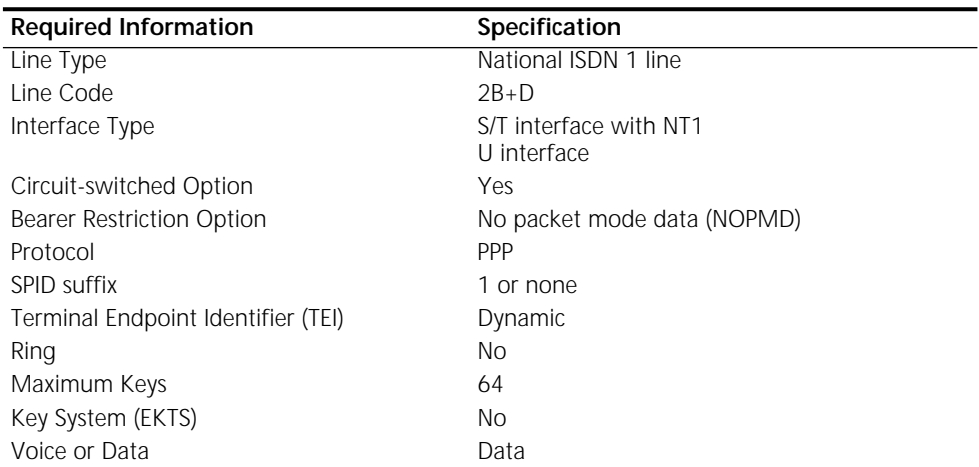

#### **Service Profile Identifiers** When you request service in North America, you may also need the following information about Service Profile Identifiers (SPIDs) and other service attributes:

- Request multipoint, initializing terminal service; the maximum number of terminals is two. The service provider supplies you with two SPIDs. No SPID is required for point-to-point service.
- If you request ISDN service from an AT&T 5ESS service provider and the switch is running custom (or non-national ISDN 1) software, the format is:

01 + 7-digit telephone number + 1-digit suffix.

Your telephone company will tell you if you need a different SPID format.

If you request a different telephone number for each B channel, the suffix can be the same. A suffix of 0 is typical in this case. If you decide to use the same telephone number for both B channels, use a different suffix so that the two SPIDs are unique.

<span id="page-22-0"></span>■ If you request NI-1 (national ISDN 1) service from an AT&T 5ESS service provider, the format is:

01 + 7-digit telephone number + 1-digit suffix + 2-digit TID (terminal identifier).

The SPID numbers must be unique. The 2-digit TID can be any number from 0 to 62. The TID has no effect on the operation of the NETBuilder II bridge/router, but it is a necessary part of the SPID that the bridge/router uses to gain access to the ISDN network.

■ If you request ISDN service from a Northern Telecom DMS-100 service provider, the format is:

Area code  $+$  7-digit telephone number  $+$  0- to 8-digit suffix  $+$  2-digit TID.

The TID can be any number from 0 to 62, but needs to be unique so that the SPIDs are also unique. This format applies when the switch is running Custom and NI-1 versions of software.

■ If you order AT&T 5ESS ISDN service, choose either a Type A or Type E terminal. The Type E terminal is preferable because it is for data only.

**Do not** request supplementary services, such as autohold or conference, because a NETBuilder II bridge/router with an ISDN interface does not support them.

#### **NT1s and Power Supplies** To use an 8-Port BRI/ST module in North America, telephone companies require a network termination device type 1 (NT1) and a power supply for every ISDN line. For a small monthly fee, your service provider or telephone company can provide you with an NT1 and power supply and can explain how to connect and use them. However, you may prefer to purchase these devices from an ISDN equipment vendor. The NT1 and power supply may come in a single, standalone box or the two may be in separate units. In this discussion, the two units together are referred to as an NT1.

Telephone companies in North America use two kinds of NT1s that are differentiated by the data encoding scheme used in transmitting data between the NT1 and the equipment provided by the telephone company. The two data encoding schemes are 2B1Q (two bits mapped into one quaternary symbol) and alternate mark inversion (AMI). The 2B1Q scheme is the dominant method in use today. The 8-Port BRI module supports the 2BIQ scheme only. The AMI scheme is older and rarely used.

#### **Ordering German ISDN BRI Service**

To order German ISDN service for a NETBuilder II bridge/router, follow these steps:

- **1** Acquire a form entitled "Telefondienstauftrag im ISDN (Euro-ISDN-Anschluß)" from the Telekom.
- 2 At the top of the form, select "Neuanschluß."
- **3** Under "Auftraggeber," provide the requested information.
- **4** Under "Anschluß," specify "Basisanschluß als Standardanschluß."

By specifying "Basisanschluß als Standardanschluß, " you are requesting standard basic rate interface (BRI) service. Under "Anschrift Standort," provide the requested information.

<span id="page-23-0"></span>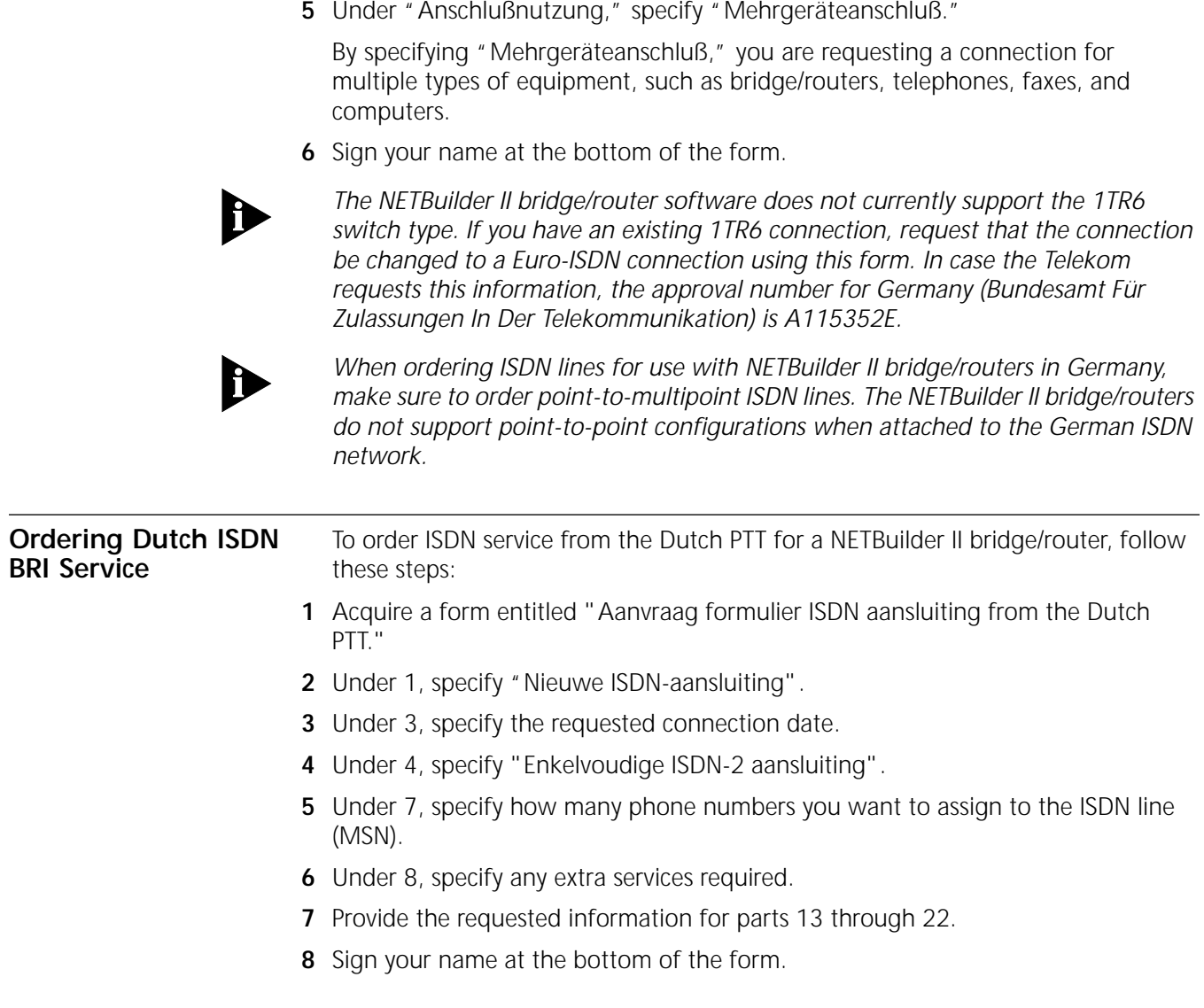

# **B TECHNICAL SUPPORT**

<span id="page-24-0"></span>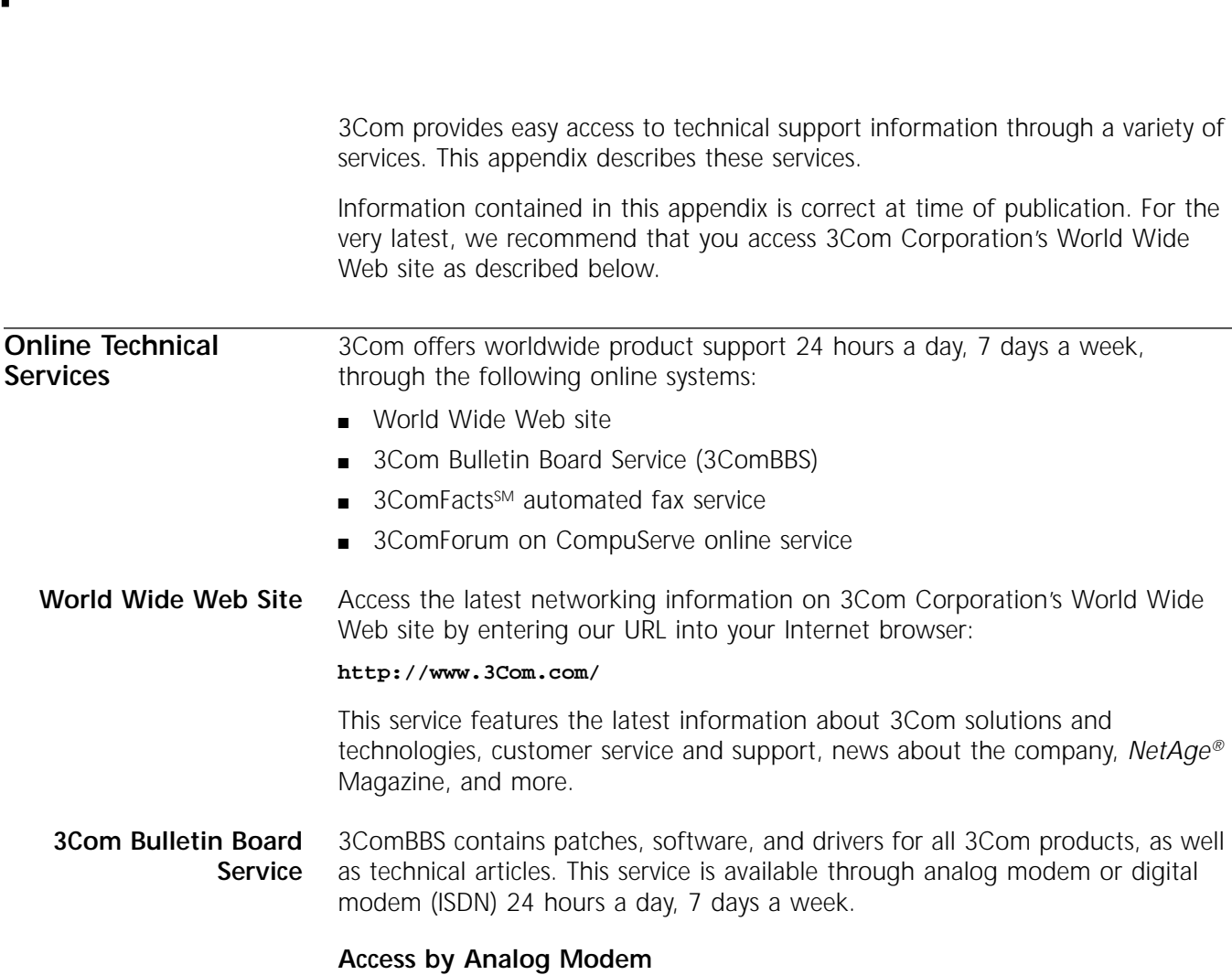

To reach the service by modem, set your modem to 8 data bits, no parity, and 1 stop bit. Call the telephone number nearest you:

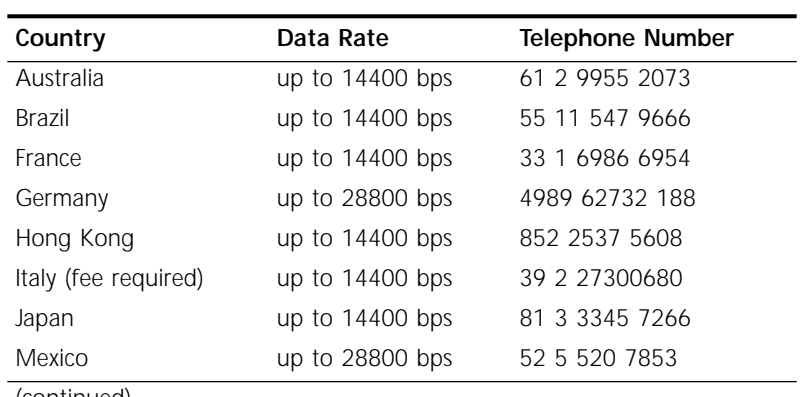

(continued)

<span id="page-25-0"></span>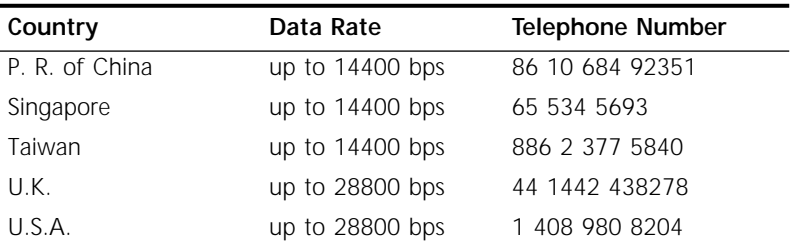

## **Access by Digital Modem**

ISDN users can dial in to 3ComBBS using a digital modem for fast access up to 56 Kbps. To access 3ComBBS using ISDN, use the following number:

## **408 654 2703**

**3ComFacts Automated Fax Service**

3Com Corporation's interactive fax service, 3ComFacts, provides data sheets, technical articles, diagrams, and troubleshooting instructions on 3Com products 24 hours a day, 7 days a week.

Call 3ComFacts using your Touch-Tone telephone using one of these international access numbers:

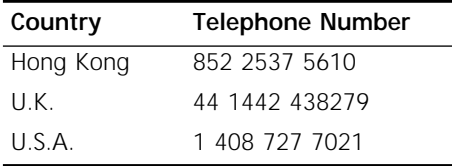

Local access numbers are available within the following countries:

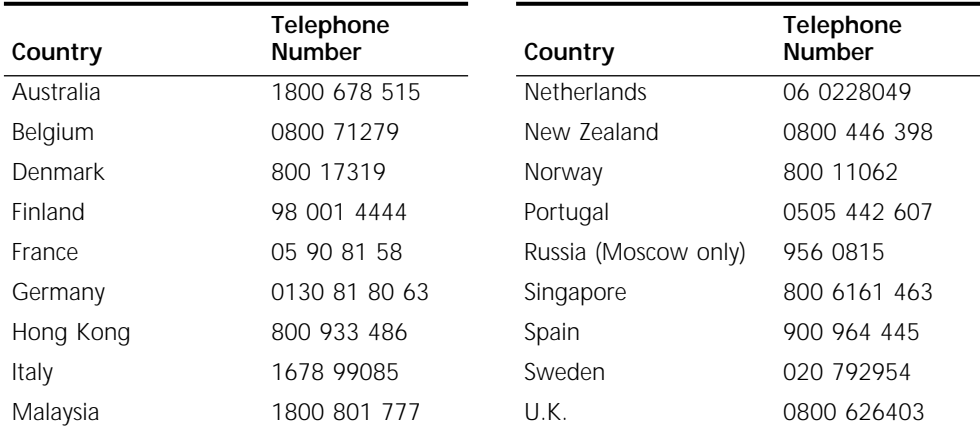

## **3ComForum on CompuServe Online Service**

3ComForum is a CompuServe-based service containing patches, software, drivers, and technical articles about all 3Com products, as well as a messaging section for peer support. To use 3ComForum, you need a CompuServe account.

To use 3ComForum:

- **1** Log on to CompuServe.
- **2** Type **go threecom**
- **3** Press [Return] to see the 3ComForum main menu.

44 162 889 7000 (Marlow)

<span id="page-26-0"></span>**Support from Your Network Supplier** If additional assistance is required, contact your network supplier. Many suppliers are authorized 3Com service partners who are qualified to provide a variety of services, including network planning, installation, hardware maintenance, application training, and support services. When you contact your network supplier for assistance, have the following

information ready:

- Diagnostic error messages
- A list of system hardware and software, including revision levels
- Details about recent configuration changes, if applicable

If you are unable to contact your network supplier, see the following section on how to contact 3Com.

**Support from 3Com** If you are unable to receive support from your network supplier, technical support contracts are available from 3Com.

> Contact your local 3Com sales office to find your authorized service provider using one of these numbers:

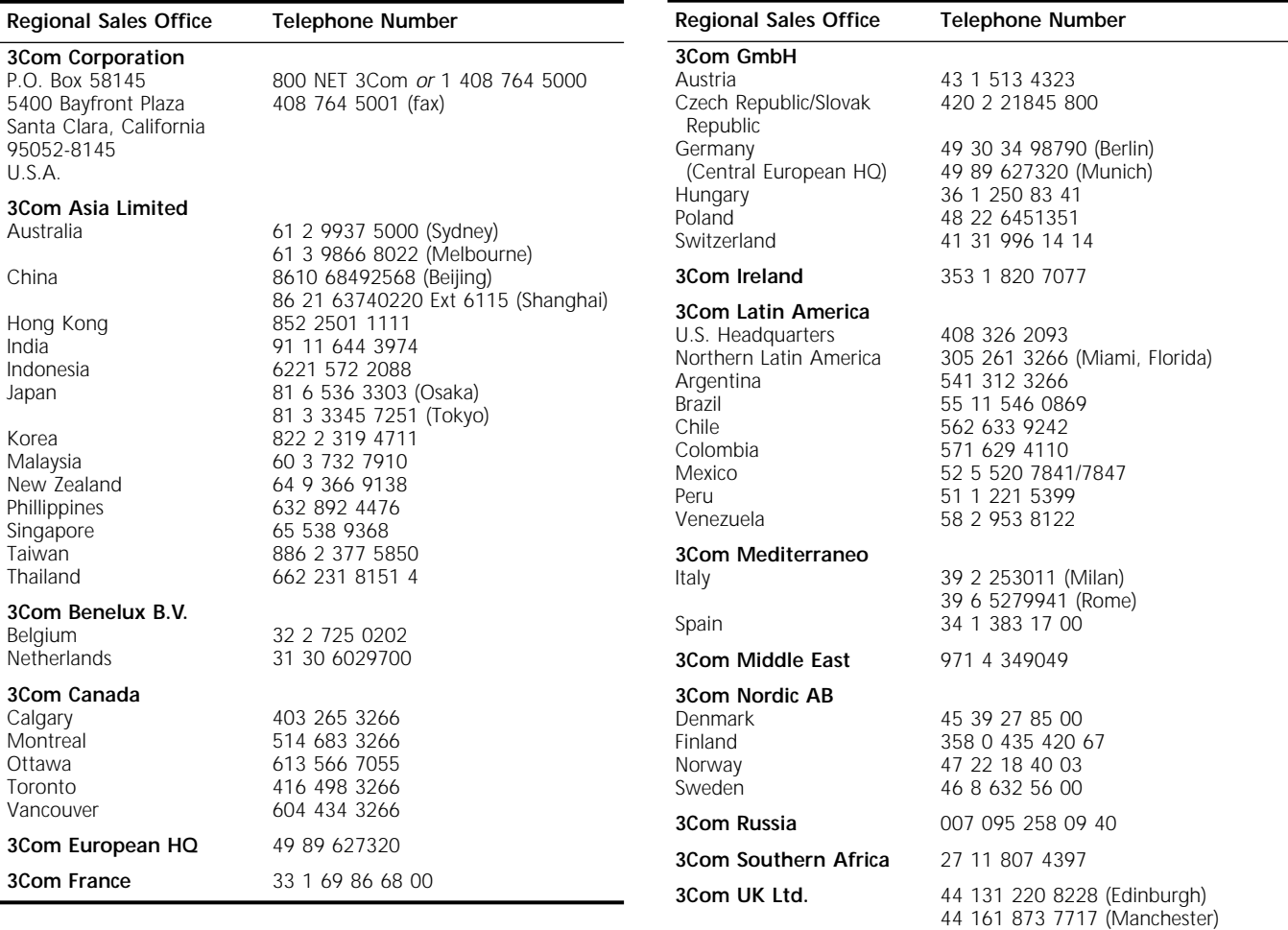

#### <span id="page-27-0"></span>**Returning Products for Repair** Before you send a product directly to 3Com for repair, you must first obtain a Return Materials Authorization (RMA) number. Products sent to 3Com without RMA numbers will be returned to the sender unopened, at the sender's expense.

To obtain an RMA number, call or fax:

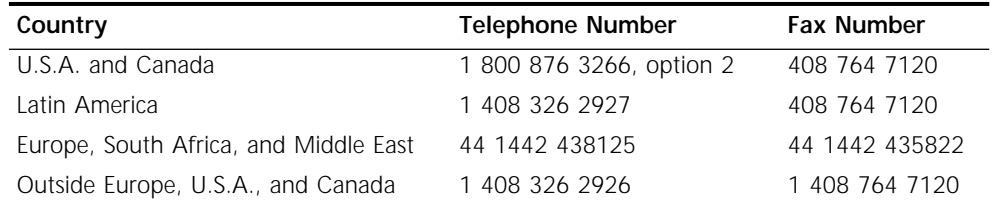

04/22/97

# <span id="page-28-0"></span>**3Com Corporation LIMITED WARRANTY**

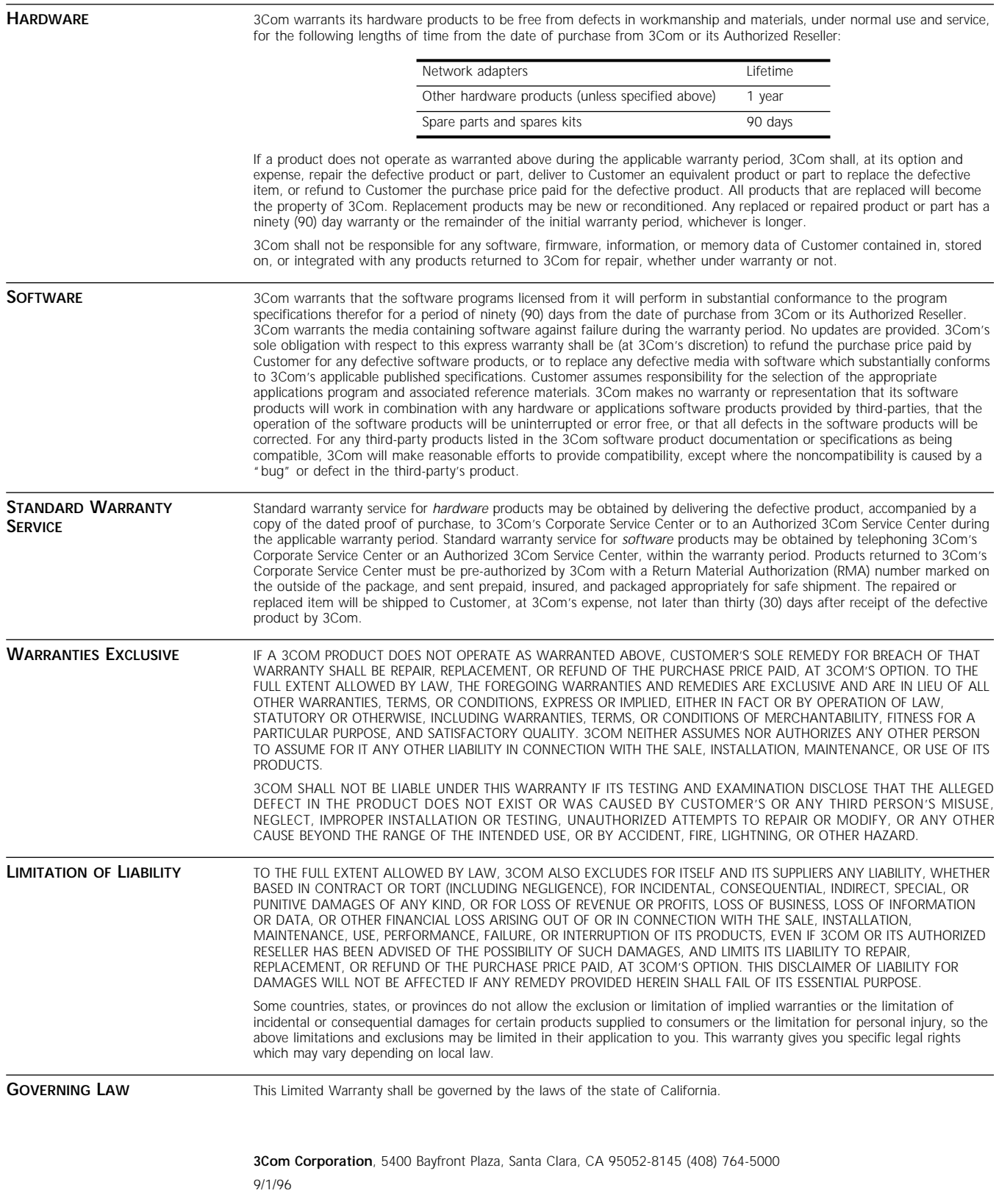